Те учителя, у которых есть свои странички "ВКонтакте" или на Facebook, стали более открытыми для учеников

Ученик – учителю: «Марья Ивановна, можно, я добавлю вас в друзья?»

Министр образования считает, что учителя должны регистрироваться в соцсетях, чтобы там воспитывать школьников

**Образовательные возможности социальных сетей**

Социальные сети стремительно ворвались в нашу жизнь во всех смыслах этого слова и, похоже, намерены в ней остаться надолго. Устраняя межличностные преграды, соцсети дают нам безграничные возможности для общения, они открывают мир человеку, а человека — миру

#### **Просто приводим факты:**

**1.** Один миллион ссылок распространяется в facebook каждые 20 минут.

**2.** Ежечасно в facebook 4.5 миллиона человек получают приглашение на какое-либо мероприятие.

**3.** Ежеминутно 100 000 человек становятся друзьями в facebook.

**4.** Половина всех пользователей проводит от одного до пяти часов в неделю за общением в социальных сетях.

**5.** Каждую секунду 8 человек на планете становятся частью какой-либо из существующих социальных сетей.

**6.** Количество поисковых запросов в Google превысило один миллиард в день.

**7.** Facebook по численности 3-я страна в мире, после Китая и Индии, с населением около миллиарда человек.

**8.** Шансы того, что среднестатистический человек младше тридцати лет состоит в какой-либо социальной сети — более 50%.

**9.** В среднем пользователь заходит в свой аккаунт 2 раза в день.

**10.** У каждого пользователя соцсетей в друзьях находится в среднем 195 человек.

**11.** Самый быстрорастущий сегмент пользователей социальных сетей — женщины 55–65 лет.

**12.** Количество фолловеров Эштона Катчера и Бритни Спирс сравнимо по численности с населением Ирландии, Норвегии или Панамы.

**13.** В мире насчитывается около 200,000,000 блогов.

**14.** 80% людей доверяют мнению своих онлайн-друзей больше, чем своих реальных товарищей.

**15.** Более 90% людей, родившихся в новом веке, имеют аккаунты в различных социальных сетях.

**16.** А вот как выглядят предпочтения пользователей из некоторых стран мира:

Россия — Вконтакте, Одноклассники, Facebook

США — Facebook, Twitter, Linkedin

Германия — Facebook, Twitter, Xing

Великобритания — Facebook, Twitter, Linkedin

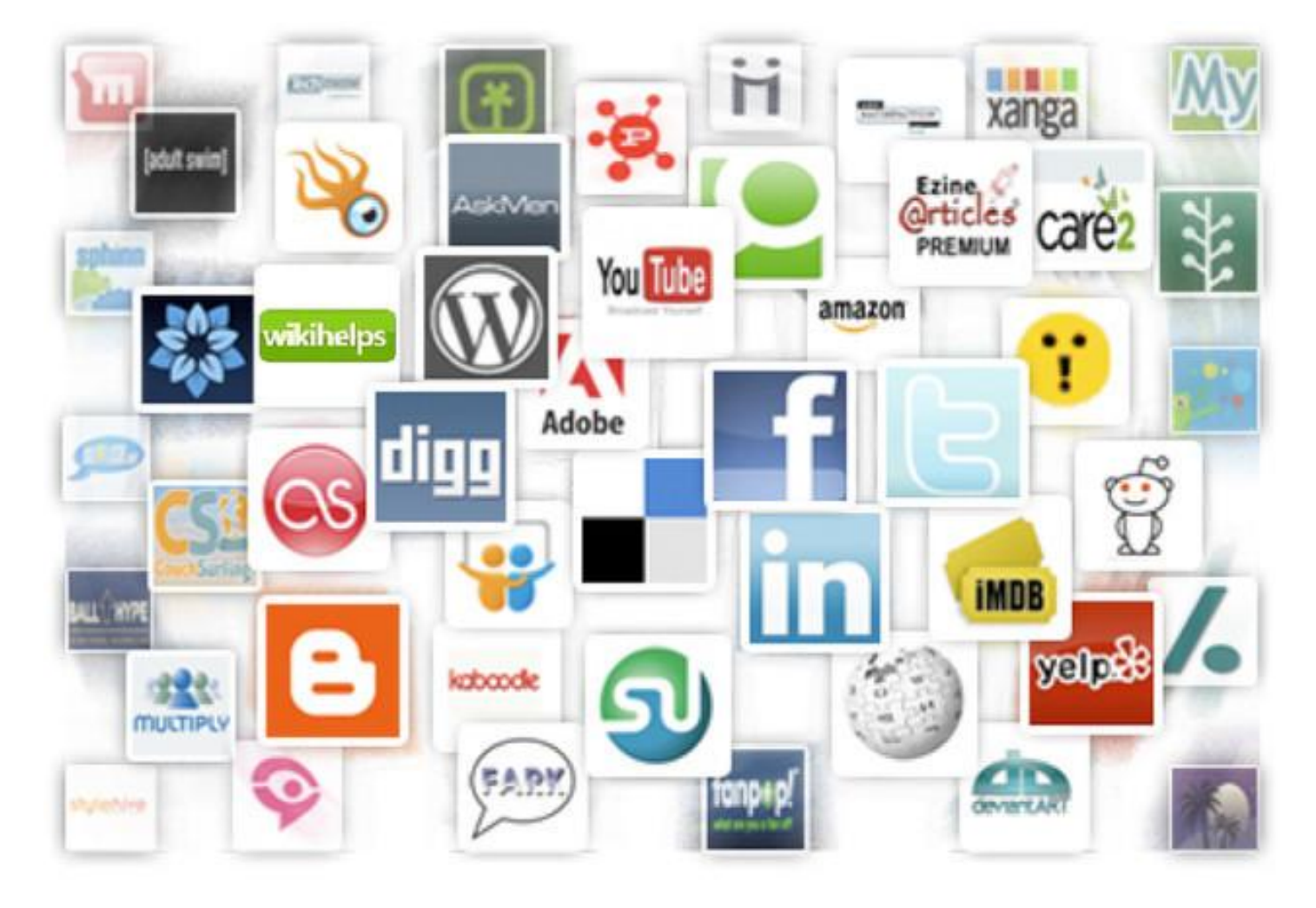

# Внимание!!!! Регистрация!

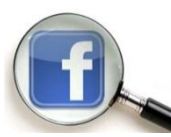

## **Регистрация в Фейсбук**

Зарегистрироваться в Фейсбук бесплатно, можно за несколько минут. Нужно только: 1) чтобы вы были не моложе 13 лет, 2) имели свой электронный почтовый ящик (e-mail). Для регистрации в

фейсбук, заходим на сайт: facebook.com. Обращаю внимание - страница регистрации откроется в новом окне. В том окне вы будете регистрироваться, а, здесь, смотрите мои подсказки по правильной и быстрой регистрации. Сайт должен открыться на русском языке. Однако, если, по какой-то причине, ваш язык будет определен неверно, тогда, достаточно, внизу страницы нажать ссылку **Русский** и сайт тут же русифицируется.

Регистрационная анкета откроется, прямо, на главной. Правильность написания вашей фамилии и имени никто проверять не будет, однако, если вы регистрируетесь с благими намерениями, то, нет смысла скрывать своѐ имя. Большинство политиков, артистов и других публичных людей, регистрируются в фейсбуке под реальными именами.

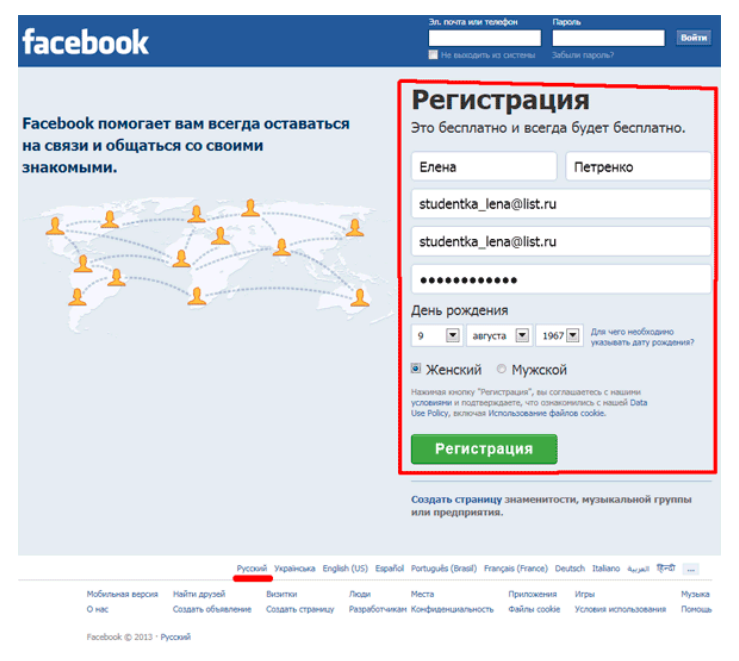

Обращаю внимание, что указывать нужно действующий e-mail. На него придет письмо для завершения регистрации. Этот e-mail будет постоянно необходим вам для входа в Facebook.

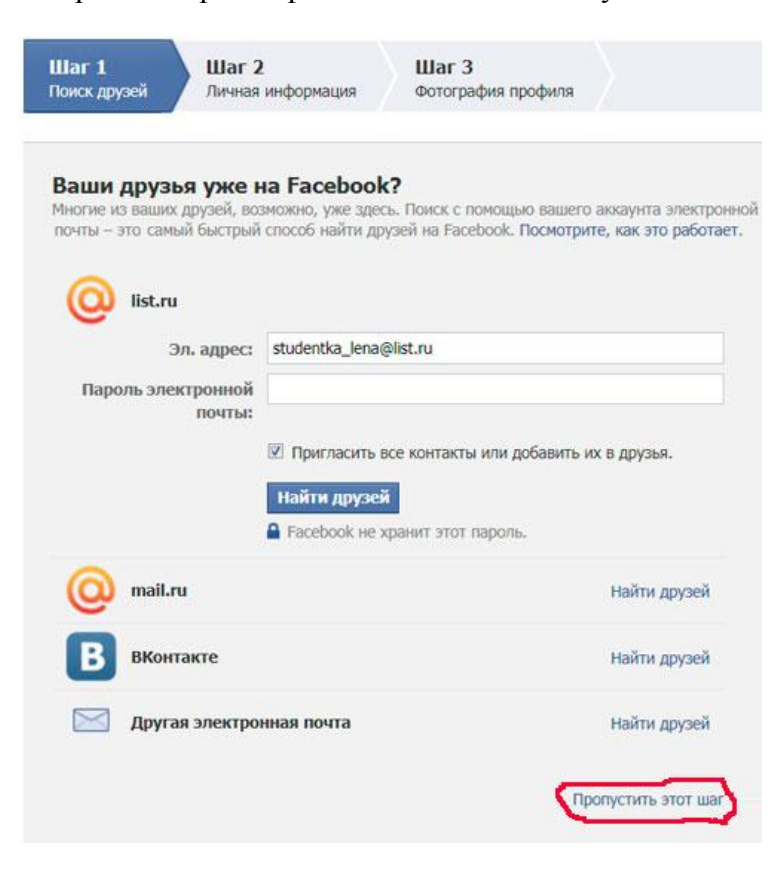

Зарегистрировать на один e-mail можно только один аккаунт в Facebook.

Пароль должен содержать не менее 6 символов, в том числе цифры, буквы и знаки пунктуации. Для безопасности, пароль для Facebook должен отличаться от других паролей, которые вы используете в Интернете. Заполнив анкету и проверив введенные вами данные, нажимаете зеленую кнопку **Регистрация**

Вам будет предложено в 3 шага добавить информацию о себе. После заполнения формы регистрации на указанный Вами адрес электронной почты будет отправлено сообщение. Для завершения регистрации необходимо нажать на ссылку в этом сообщении.

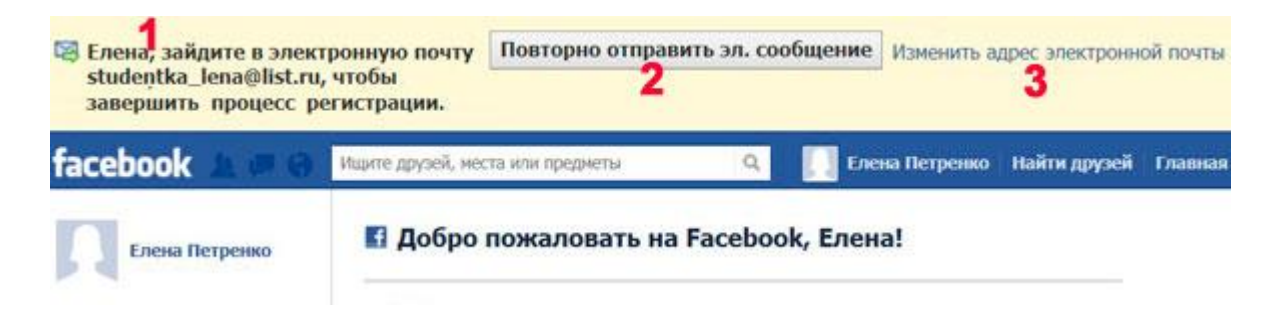

Вы обнаружите в почтовом ящике 2 письма от Facebook - одно поздравительное, а другое со ссылкой для завершения регистрации. Открываете письмо под названием **Последний этап регистрации на Facebook** и нажимаете в том письме зеленую кнопку **Подтвердить регистрацию** . После этого вы становитесь полноправным участником социальной сети Facebook. Поздравляю!

# В контакте

## **Регистрация в ВК**

Процесс регистрации стал удобным и практически мгновенным. Для того, чтобы пройти его, достаточно попасть на страницу 'Добро пожаловать' В Контакте (vk.com - адрес официального сайта).

Сначала необходимо ввести свои имя и фамилию в соответствующие поля и нажать кнопку «Зарегистрироваться». Обратите внимание, что есть возможность осуществить в VKontakte вход на страницу, используя свой аккаунт в Facebook. Итак, регистрация в Контакте начинается. После активации процесса попадаете в следующий

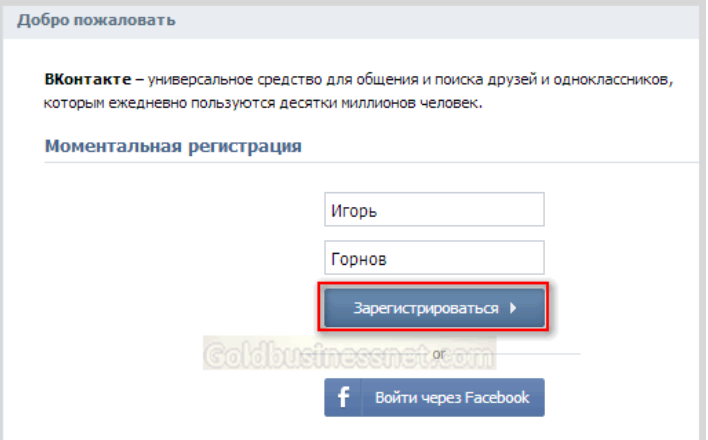

раздел, где можно по желанию сразу осуществить в VK поиск ваших одноклассников и однокурсников. А можно просто пропустить эти шаги, сразу перейдя в раздел «Завершение регистрации». Для усиления безопасности на многих крупных и значимых сервисах для

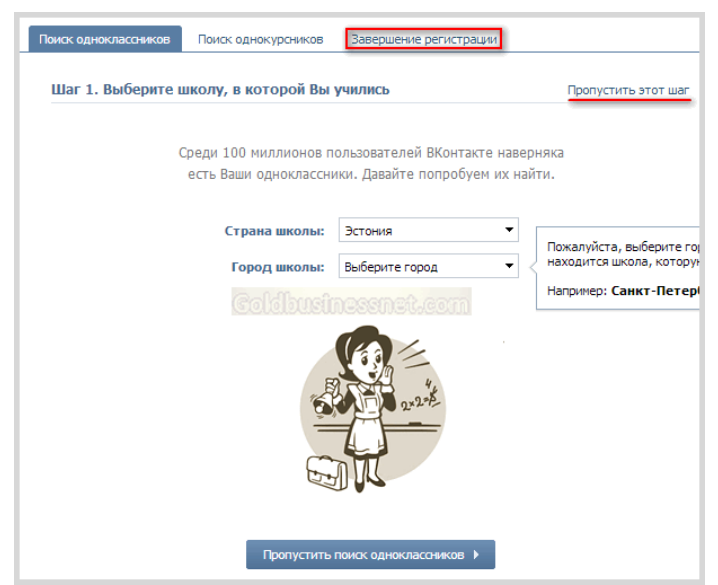

подтверждения регистрационной информации либо других запросов используется номер мобильного телефона пользователя вместо идентификации по электронной почте. Например, такой метод практикуется в платежной системе Webmoney. Теперь и в Контакте регистрация не обходится без этого. Так что придется ввести номер своего мобильника.

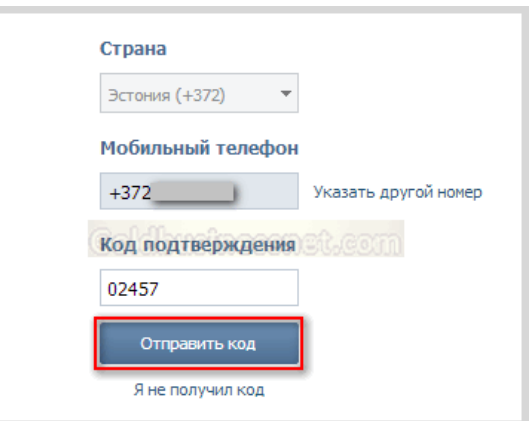

После нажатия на кнопку «Получить код» надо дождаться SMS сообщения, которое приходит практически сразу, и выудив из содержания цифровой код, ввести его в соответствующую форму.

Далее следует «Отправить код», после чего откроется еще одна форма, которую предусматривает регистрация ВКонтакте. В эту форму нужно ввести придуманный вами сверхсложный пароль. После этих манипуляций, которые от силы занимают пару минут (моментальная регистрация ВК), вы попадаете на официальный сайт в Контакте. Там с помощью специального помощника, который все покажет и расскажет, сможете ознакомиться с основными опциями и возможностями, предоставленными в аккаунте.

В дальнейшем необходимо осуществлять вход в ВК, вводя обычным образом логин и пароль ВКонтакте. Кстати, в качестве логина, если вы еще не поняли, необходимо использовать номер своего мобильного телефона, который был введен при регистрации. Итак, ниже осуществим ВКонтакте вход на страницу, чтобы настроить свой профиль.

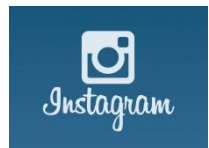

## **Регистрация в Instagram**

Сейчас это одно из самых удобных, быстрых и модных средств обрабоки фотографий, причем зачастую не обязательно сделанных камерой мобильного

телефона. В Инстаграме можно удобно и быстро обрабатывать любые фотки. Естественно, что каждому необходим аккаунт в этой полезной социальной сети. Как оказалось, процесс регистрации в Instagram слишком сложен для некоторых пользователей. Поэтому мы публикуем пошаговую инструкцию о том, как зарегистрироваться в Instagram. Теперь регистрация в Instagram не вызовет затруднений. Итак, процесс регистрации в инстаграме довольно простой. Он примерно одинаков для пользователей обеих главных мобильных платформ (Android и iOS) на сегодняшний день. Итак, приступим.

## **Регистрация в Instragram (Инстаграм) c мобильного устройства**

### **Шаг 1**

Для начала определитесь какой телефон у вас в руках. Покрутите телефон. Если на задней крышке нарисован откусанный фрукт, скорее всего у вас iPhone (ну или ктото нарисовал на вашем андроидофоне погрызенную грушу). Тогда вам прямая

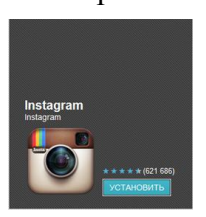

дорого в Apple Store. Вводите там в поиске Instagram и устанавливайте приложение.

Если же у вас телефон на базе андроид, то вообще странно что вы читаете этот текст, но тем не менее. Идите в Google Play и делайте там поиск Instagram. Далее устанавливайте как любое другое приложение.

### **Шаг 2**

Далее – запускайте свежеустановленную Инстаграму.

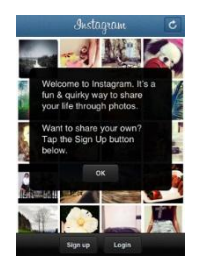

### **Шаг 3**

Теперь вы увидите приветственный экран приложения и далее можно будет переходить непосредственно к регистрации в Instagram.

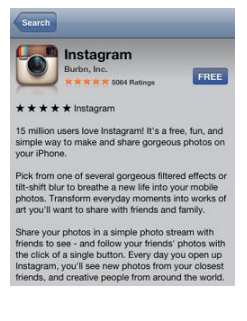

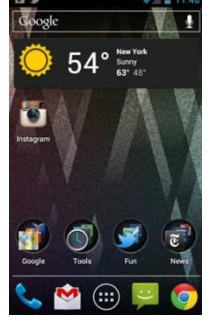

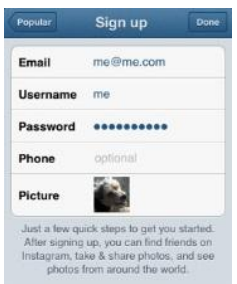

Тут тоже нет ничего особенно сложного. Регистрация в Инстаграм делается очень быстро. Нужно лишь заполнить все необходимые поля. А именно: Емейл, имя пользователя, пароль, телефон (необязательно) и присвоить себе аватарку. На этом этапе регистрация в Instagram завершена. Далее вы переходите к поиску ваших друзей с помощью аккаунтов в других социальных сетях и потом можете уже постить фоточки.

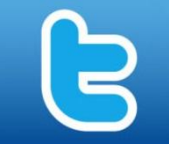

## **Регистрация в Твитер**

Для регистрации в твитер, вам первоначально надо будет зайти на его страничку,

которая расположена по адресу: https://twitter.com/.

Приступая к самой регистрации, вам надо выполнить такие действия:

- 1. Вводите в верхнее поле свои имя с фамилией.
- 2. Во второй строке указываете свой Email (почтовый ящик).
- 3. Здесь вы указываете пароль для регистрации в твитере. И советую вам его обязательно куда – то записать еще, для того, чтобы вы не потеряли доступ.

И после заполнения этих трех полей, нажимаете на кнопку «Регистрация».

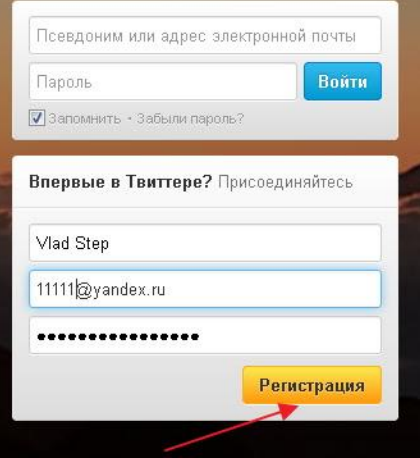

После этих действий вас автоматически сервис перекинет на такое вот окно:

В этот момент обязательно посетите свою почту, ведь на ваш адрес уже пришло письмо с активационной ссылкой, нажатием на которую, вы подтвердите свою учетную запись.

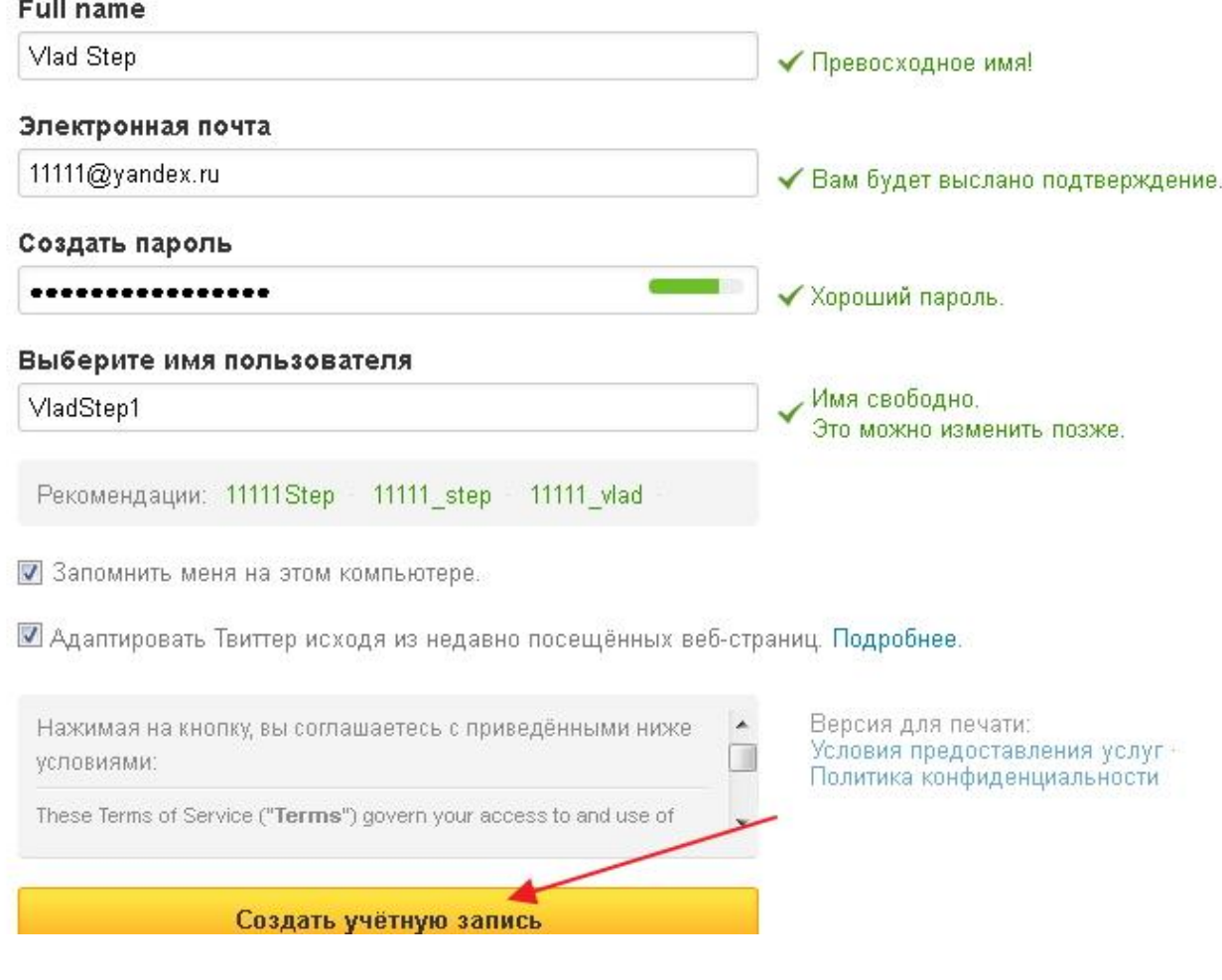

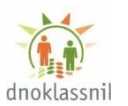

### **Регистрация в Одноклассниках**

Заходим на сайт социальной сети. Перед нами появляется вот такая страница.

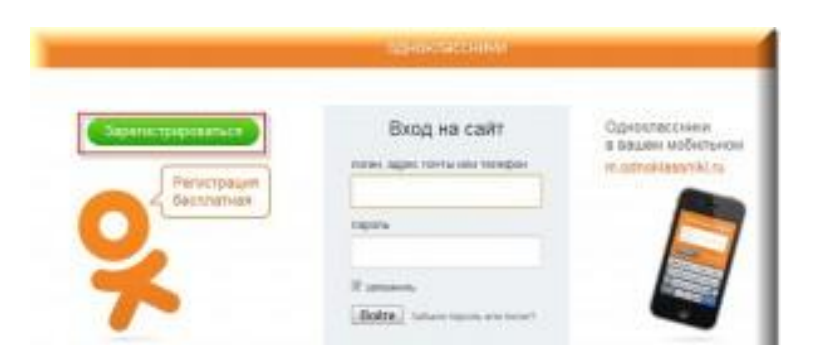

Нажимаем на кнопку «Зарегистрироваться» и попадаем в окошко регистрации, где требуется ввести данные о себе: одноклассники Регистрация

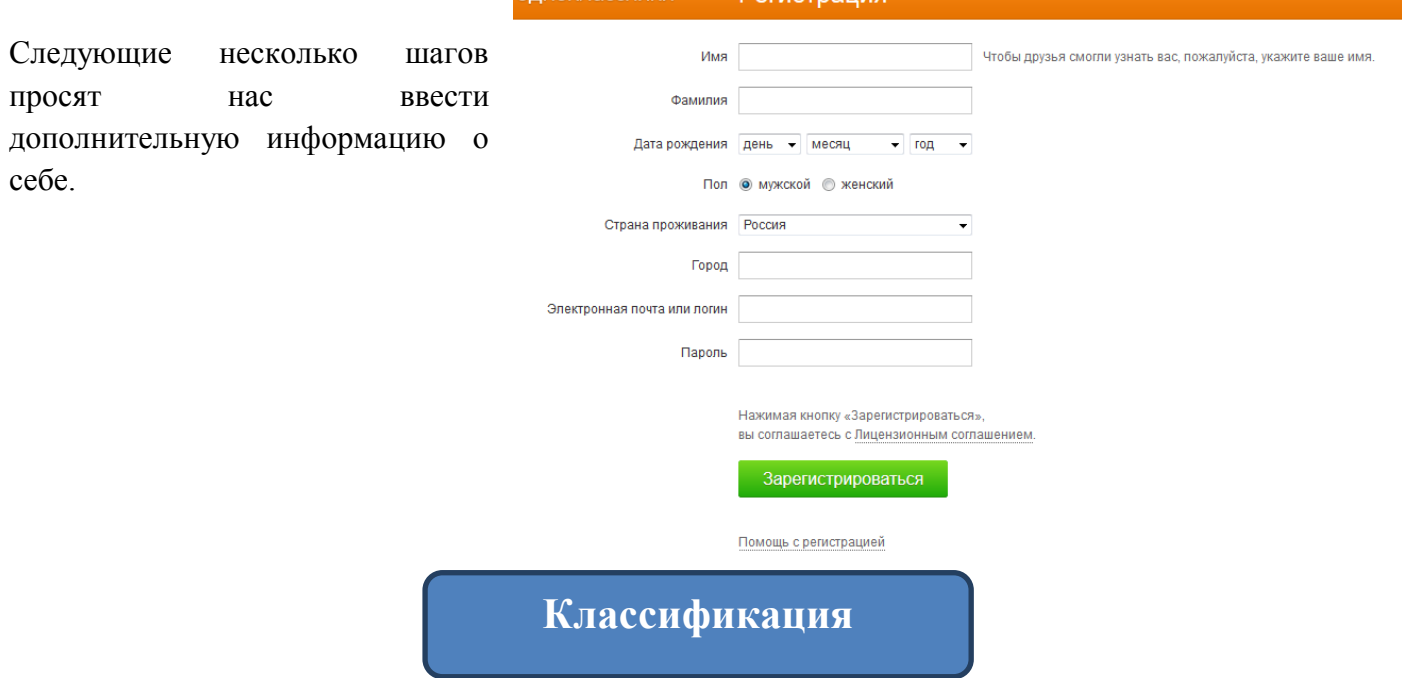

В современном Интернете много разных социальных сетей. Для упорядочивания можно вывести определенную классификацию, в которой с 2008 года появились несколько новых типов сетей.

#### **По типу:**

- Личное общение (Classmates.com)  $\bullet$
- Деловое общение (LinkedIn)  $\bullet$
- Развлечения (MySpace)  $\bullet$
- Видео (YouTube)  $\bullet$
- Аудио (Last.fm)  $\bullet$
- Фото (Flickr)  $\bullet$
- Геолокация (Foursquare)  $\bullet$
- Покупки (Groupon)  $\bullet$
- Блоггинг (Tumblr)  $\bullet$
- Новости (Reddit)  $\bullet$
- Вопрос-ответ (Answers.com)  $\bullet$
- Закладки (Delicious)  $\bullet$
- Виртуальные миры (Second Life)  $\bullet$
- $\bullet$ Тематические (Slashdot)

#### **По доступности:**

- Открытые (Facebook)
- Закрытые (PlayboyU)
- Смешанные (VK)

#### **По региону:**

- Мир (hi5)
- Страна (Qzone)
- Территориальная единица
- Без региона (InterNations)

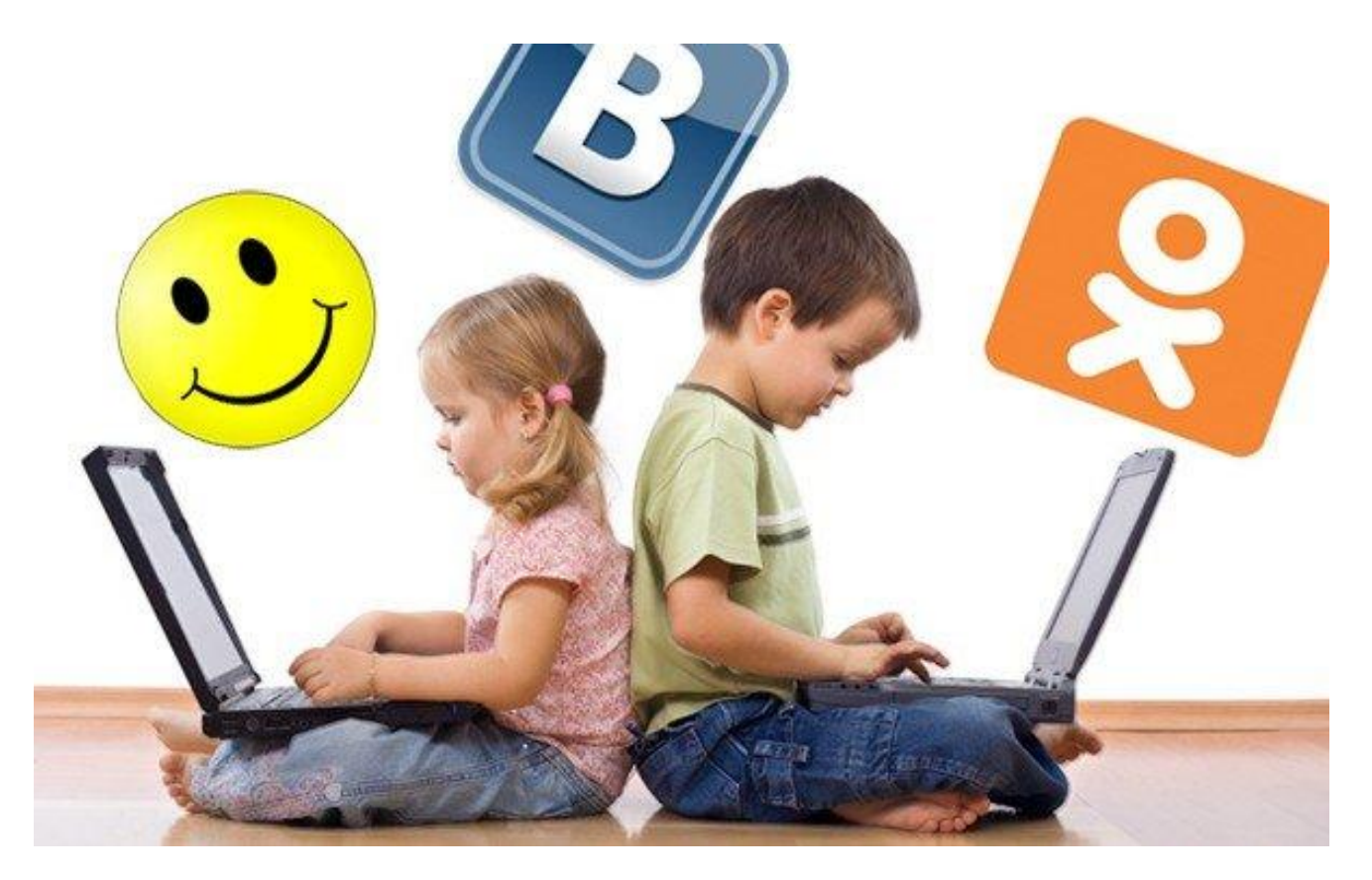

#### **НОВОСТИ**

- Министерство образования и науки РФ в 2014 году собирается запустить всероссийскую федеральную социальную сеть для учителей. Задача проекта — объединить педагогов всей страны в едином электронном пространстве. Подобные социальные сети существуют за рубежом. С их помощью профессиональное сообщество ведет работу с образовательным ведомством страны, участвует в обсуждении будущих законодательных норм и других проектов.
- В России уже существуют виртуальные объединения учителей «Содружество методических объединений» (center.fio.ru), «Всероссийский интернет-педсовет» (pedsovet.alledu.ru), «Интернет — государство учителей» (www.intergu.ru) — всего порядка 40 сайтов. Все это негосударственные проекты.

### Возможности использования социальных сетей в образовании

#### **В Википедии социальная сеть определяется как «интерактивный многопользовательский вебсайт, контент которого наполняется самими участниками сети. Сайт представляет собой автоматизированную социальную среду, позволяющую общаться группе пользователей, объединенных общим интересом».**

В основе социальной сети лежат следующие принципы:

1. Идентификация – возможность указать информацию о себе. Например, участники указывают дату рождения, школу, ВУЗ, любимые занятия, умения, книги и т.п.

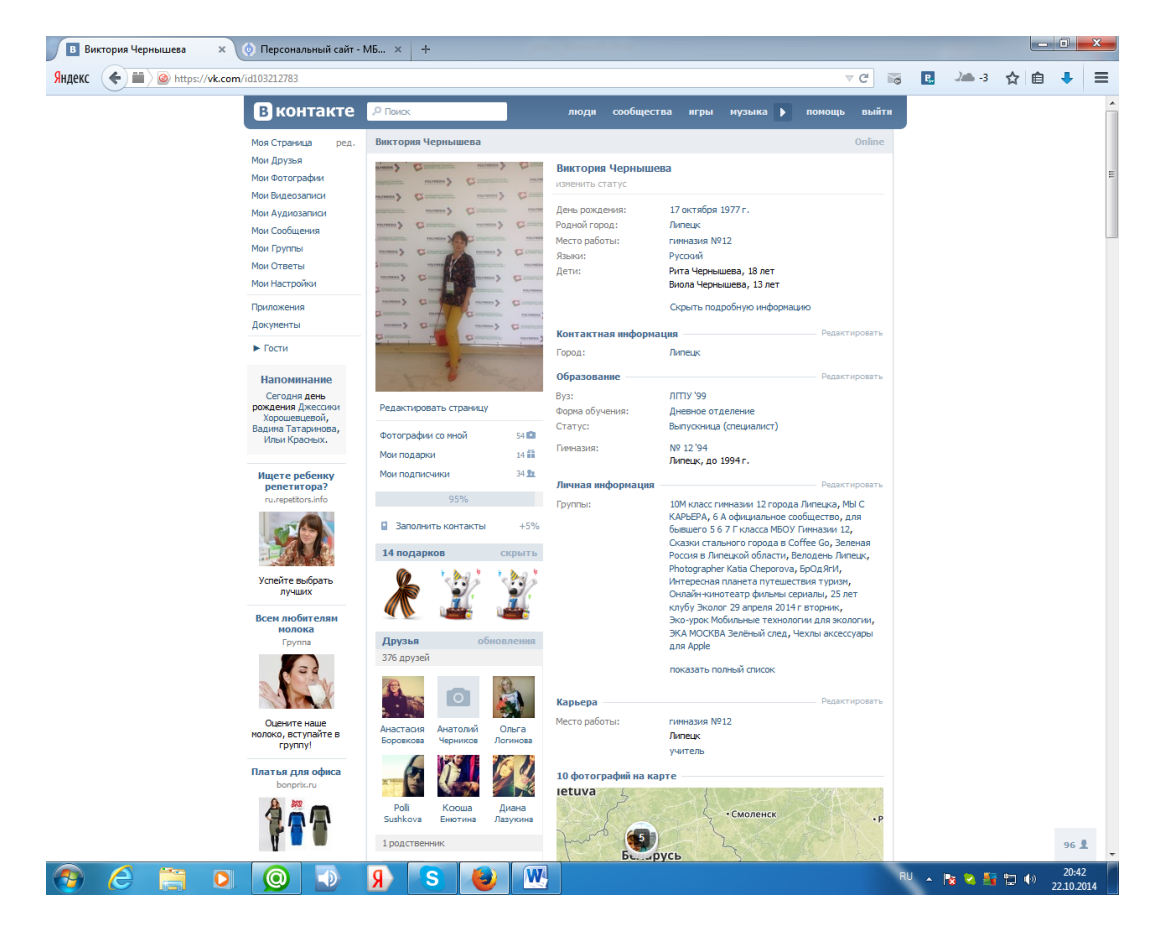

2. Присутствие на сайте – возможность увидеть, кто в настоящее время находится на сайте.

3. Отношения – возможность описать отношения между двумя пользователями. Например, участники могут быть обозначены как друзья, члены семьи, коллеги по работе и т.п.

4. Группы – возможность сформировать внутри социальной сети сообщества по интересам.

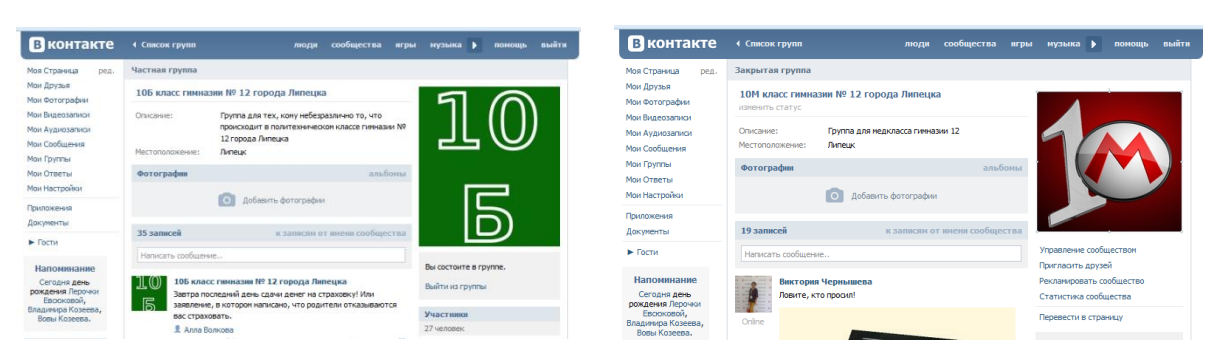

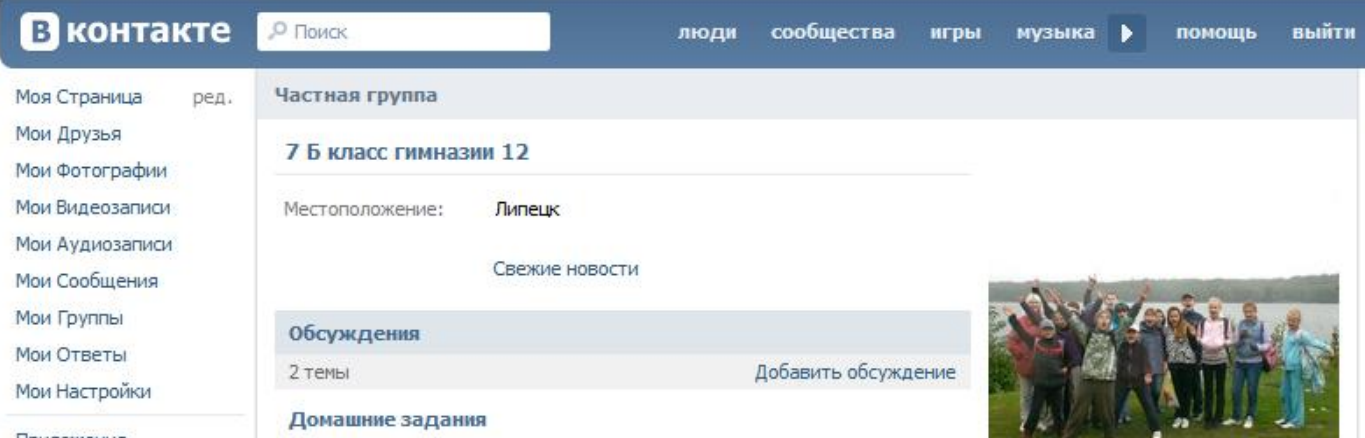

С помощью группы контактов можно легко отправлять сообщения определенному кругу лиц. Например, создав группу "10А", вы можете послать письмо сразу всем пользователям из этой группы, а не каждому из 30 адресатов в отдельности. Теперь вы точно никого не забудете!

#### **Примеры групп в социальных сетях, которые созданы специально для образования:**

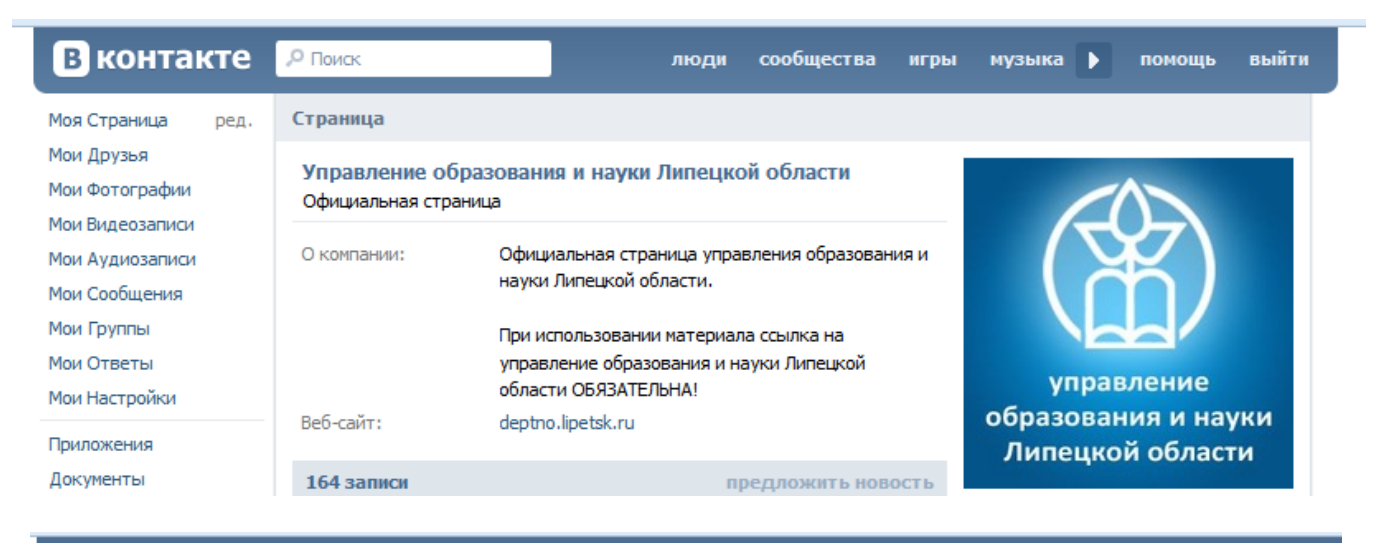

#### В контакте О Поиск

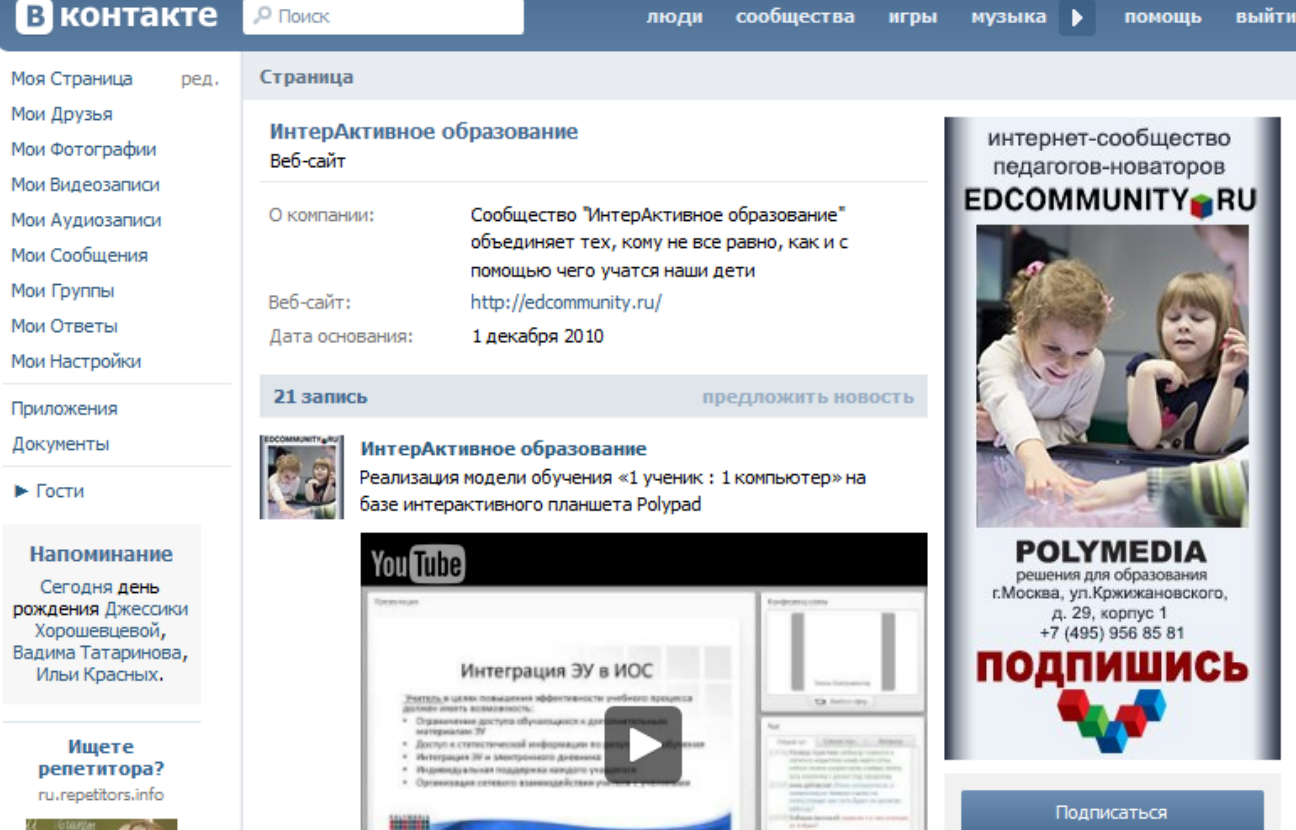

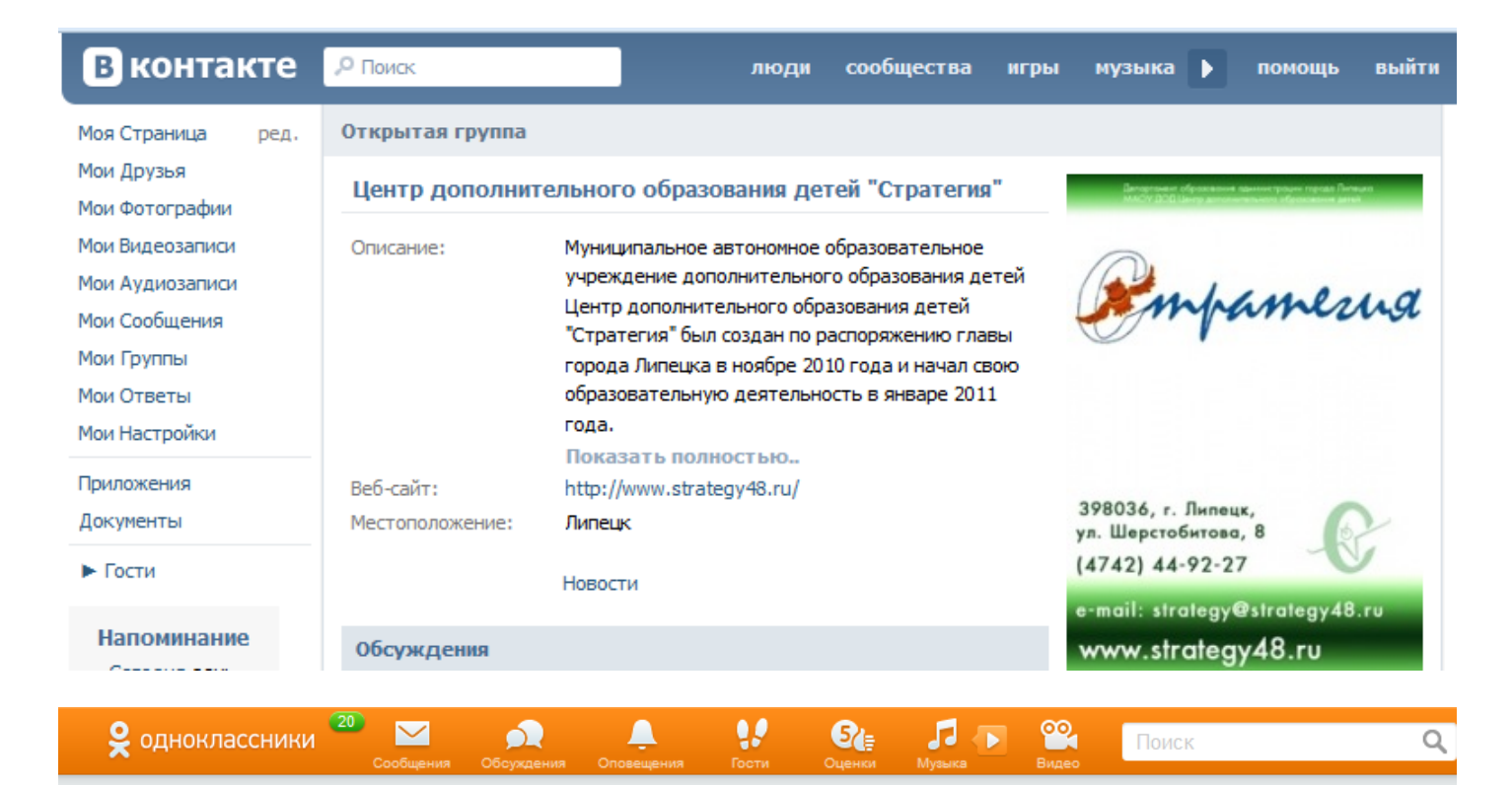

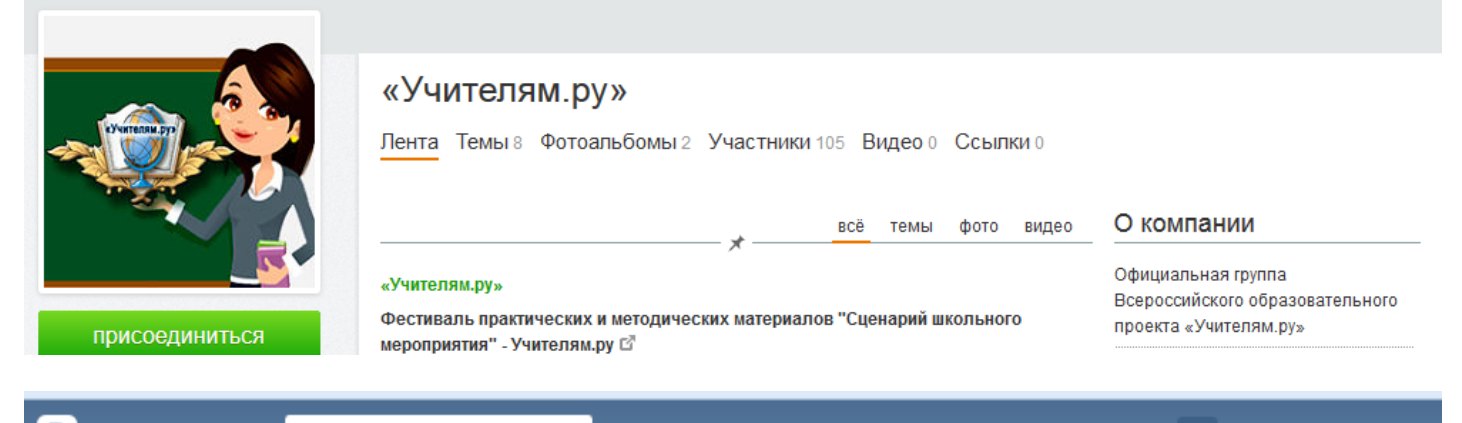

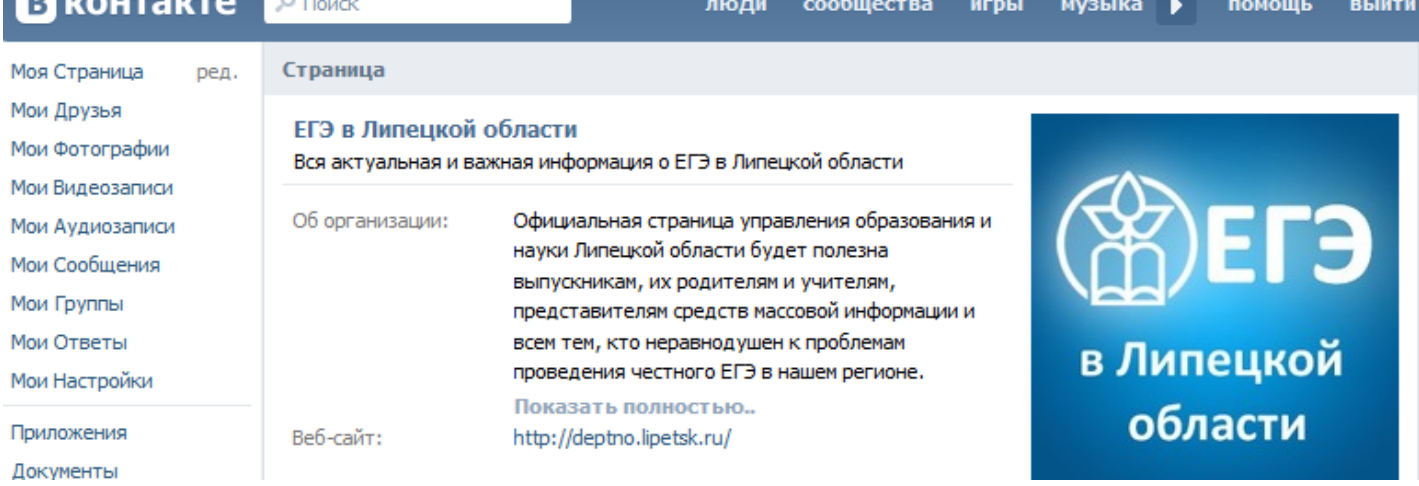

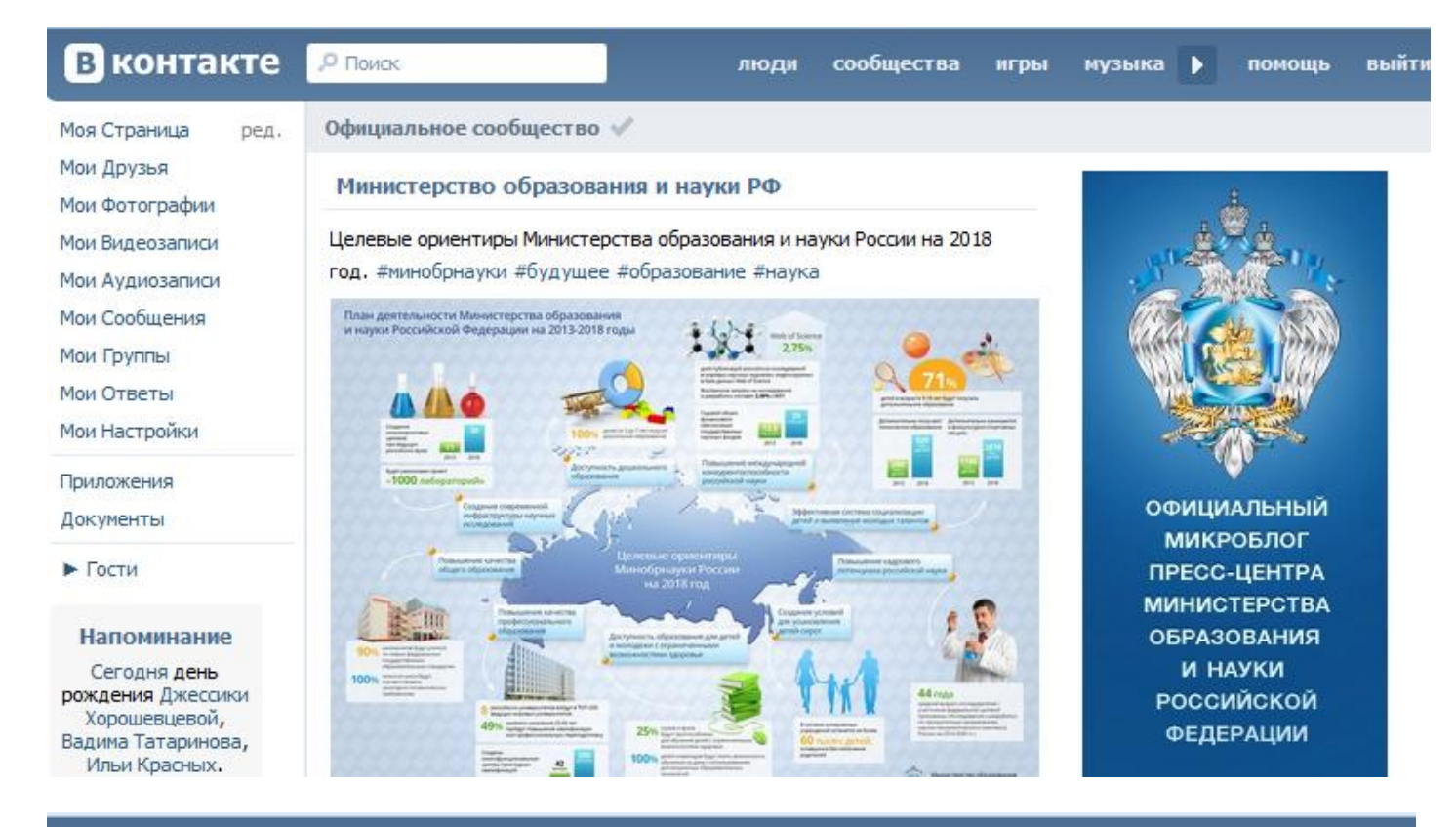

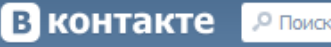

 $pen.$ 

Моя Страница

Мои Фотографии Мои Видеозаписи

Мои Аудиозаписи

Мои Сообщения

Мои Настройки

Мои Группы Мои Ответы

Мои Друзья

#### Открытая группа

#### **Great Lessons with SMART**

Описание: Данная группа создана для учителей и преподавателей работающих и интересующихся оборудованием SMART. Россия Местоположение: Свежие новости

люди

сообщества

игры

музыка

ь

помощь

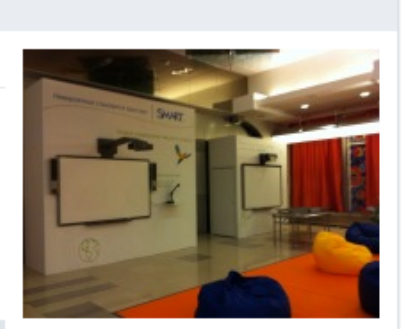

выйти

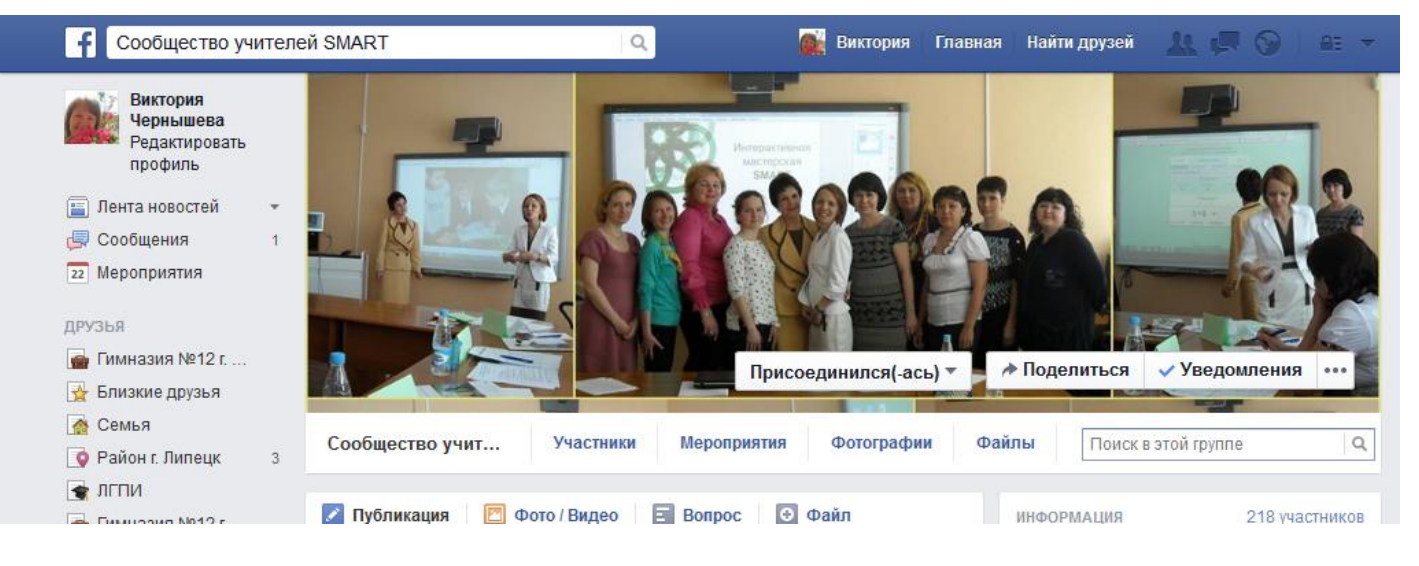

5. Общение - возможность общаться с другими участниками сети. Например, отправлять им личные сообщения, комментироваться материалы, которые они размещают внутри социальной сети, делиться с другими пользователями значимой для них информацией.

Эти принципы позволяют педагогу создать свой виртуальный учебный класс, для организации которого можно использовать любую уже действующую социальную сеть (Facebook, ВКонтакте) или построить свою. Ведь социальные сети стали неотъемлемой частью жизни современных детей. Вне

школы они постоянно переписываются с кем-то в Интернете, комментируют посты друзей, обмениваются ссылками – виртуальный мир для них столь же привычен (а порой и гораздо более привычен), как и реальная жизнь. По опросам учащихся 5-11 классов выяснилось, что они проводят до 90 процентов своего свободного времени ВКонтакте.

Перед педагогами открывается широкое поле для анализа: ученик сам представляет себя, свою личность, увлечения, жизнь. В традиционных форматах коммуникации «учитель-ученик» мы в основном можем довольствоваться лишь внешней, формальной, фактологической информацией (статистика, записи в классном журнале и проч.) об ученике, спровоцировать подростка на рассказ о себе непросто. А здесь мы видим постоянный, изменчивый по времени (что особенно интересно) диалог ученика с миром, который он учится вести в самых разных жанрах.

Идея использовать социальные сети для обучения школьников и студентов на первый взгляд кажется странной. К примеру, родители традиционно воспринимают социальные сети как безусловное зло – ведь дети проводят в них огромное количество времени вместо того, чтобы читать учебники или решать задачи. Однако сторонники внедрения сетевых площадок для общения в образовании приводят ряд доводов, кажущихся вполне разумными.

Во-первых, социальные сети позволяют сделать обучение более индивидуальным: учащиеся, желающие глубже исследовать какую-либо тему или предмет, могут объединяться в сетевые группы, внутри которых будут публиковать ссылки на интересующие их материалы и вести дискуссии. На занятиях в класс такое погружение в вопрос невозможно.

Во-вторых, при помощи социальных сетей ученики могут в любой момент задать своему преподавателю пришедшие им в голову вопросы. Во время подготовки к экзаменам или при выполнении домашней работы часто выясняется, что некоторые существенные моменты, необходимые для выстраивания единой логической картины остались непонятны. Возможность прояснить для себя сложные моменты позволит ученикам лучше усваивать новый материал.

В-третьих, у учащихся возникает возможность обращаться к интересующим их людям – известным ученым, руководителям исследовательских проектов. До того, как появились сервисы, подобные Facebook, достучаться до нужного человека было намного сложнее - приходилось преодолевать множество промежуточных этапов, зная о предстоящей переписке многие даже не пытались связаться с кем-то за пределами школы или ВУЗа. Тогда, как более 500 миллионов людей активно используют Facebook для поддержания контакта с друзьями, обмена фотографиями и видео и регулярного обновления своих мыслей и действий. Более 200 миллионов людей по всему миру пользуются Twitter, сервисом позволяющим пользователям распространять текстовые сообщения о себе.

Проблемы использования потенциала социальных сетей в образовании связаны, прежде всего, с вопросами организации безопасности участников. Как правило, большинство социальных сетей предполагают, что участники размещают здесь свои анкеты и фотографии. Кроме того, социальные сети позволяют участникам обмениваться частными сообщениями, которые не контролируются остальными участниками.

Также во внеаудиторном общении учащихся и преподавателей по Интернету есть одна опасность – очень часто ученики забывают о субординации, по привычке обращаясь к учителю также как к приятелям.

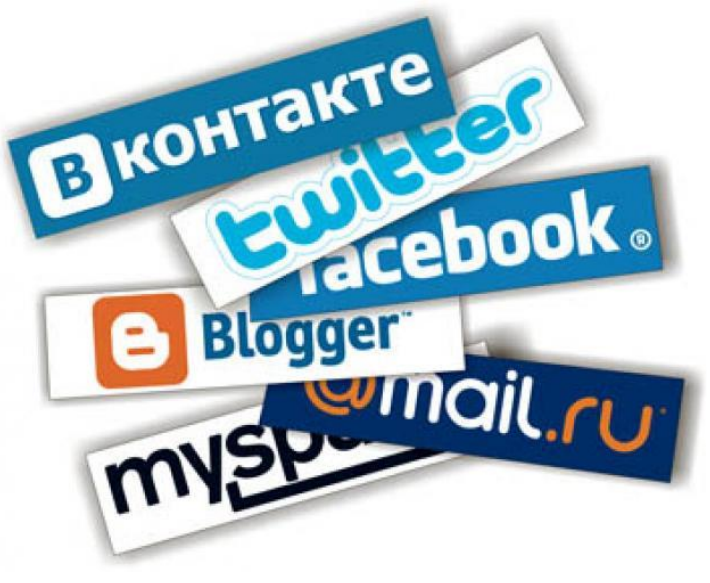

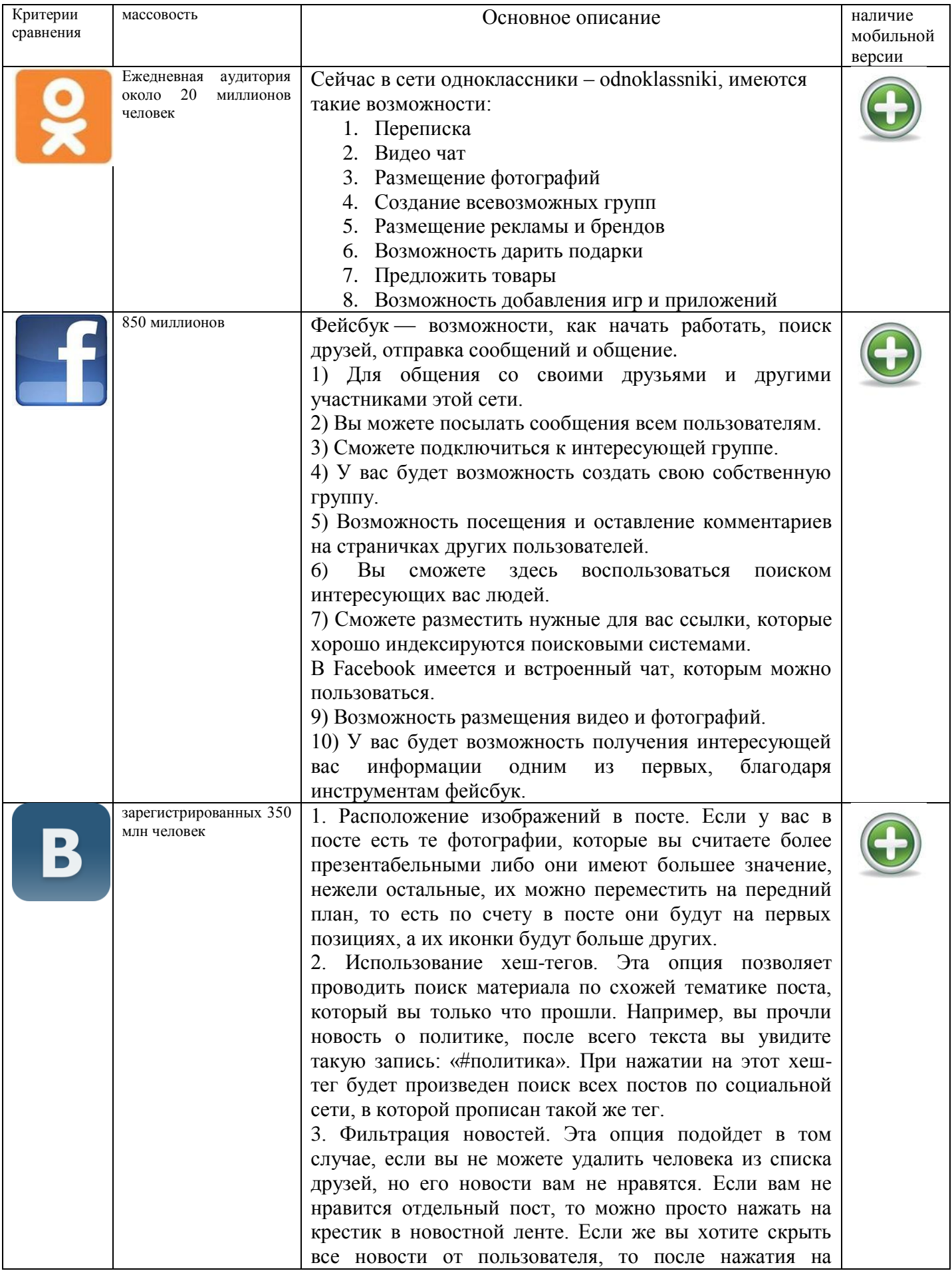

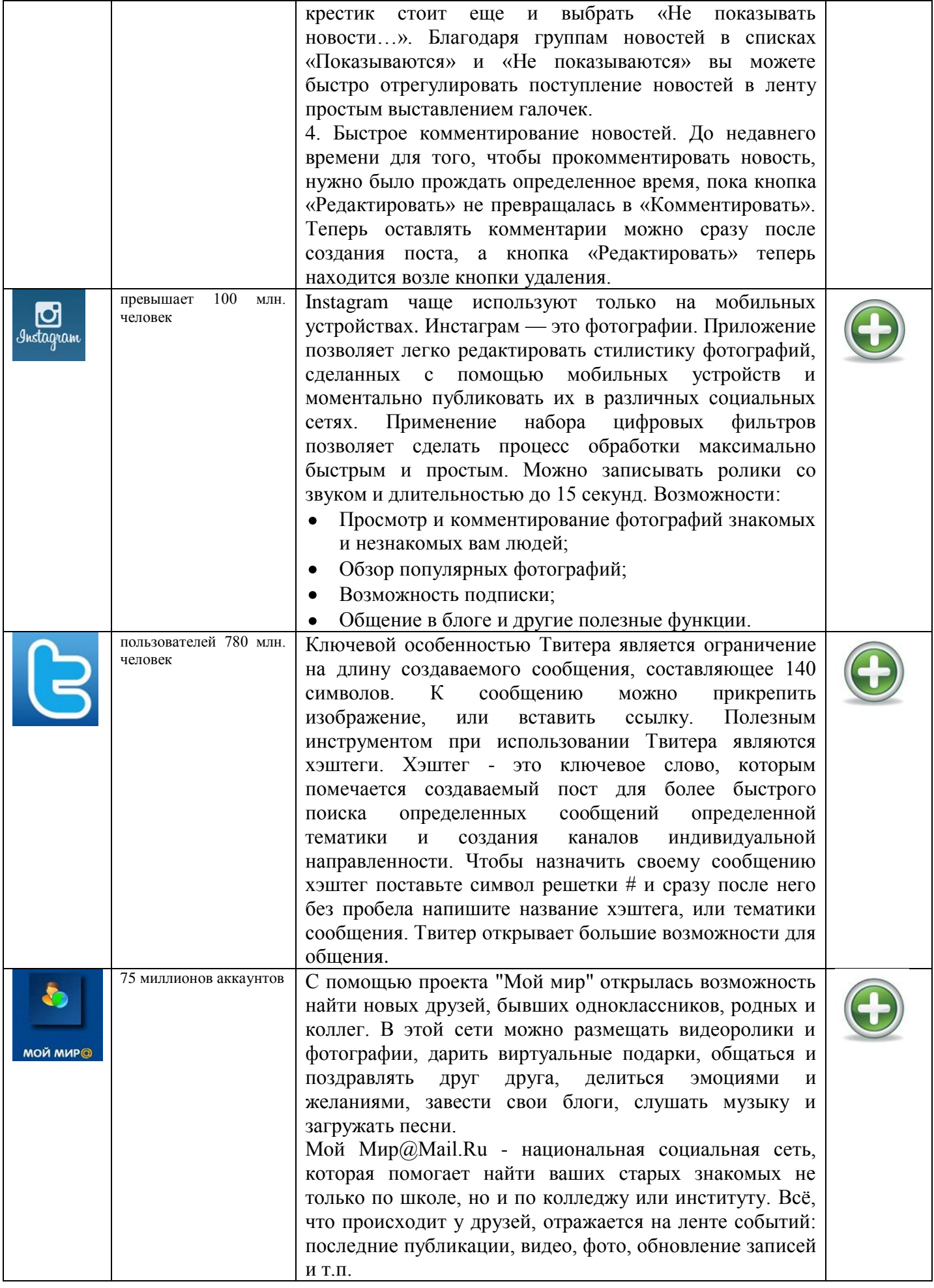

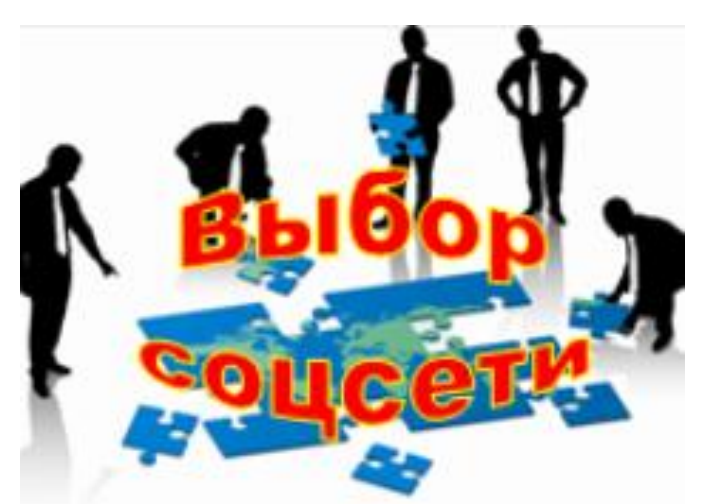

Да никаких особых секретов – надо просто попробовать. Как, все социальные сети, что попадутся под руку? Все ваши знакомые или все те люди, с которыми вы хотели бы познакомиться – они с верояностью 99% окажутся в одной из тех сетей, в которые Вы сейчас вольетесь. Это же бесплатно. Так что, смелее, это достаточно интересно и очень расширит кругозор.

Ответы дети присылают мне по электронной почте. Сейчас вокруг школьника обилие информационных потоков. Если учитель научит ребят лучше ориентироваться в них - это здорово.

На своей странице я размещаю домашние задания, с картинками и примерами. Для школьника это куда интереснее, чем вычитывать задание в учебнике.

Учителя о соцсетях

Активно использую соцсети, рассылаю своим ученикам разработки, домашние задания. Могу оценить их фотографии, поставить, как принято говорить, "лайк". К сожалению, в нашей школе, хоть она и "цифровая", доступ к соцсетям закрыт. А мне, например, иногда нужно срочно проиллюстрировать тему урока каким-то музыкальным произведением. Допустим, "Реквием" Моцарта я бы нашел у себя на страничке в соцсети за полминуты.

В **2015** году в России начнет действовать новый стандарт, согласно которому школьные учителя обязаны, будут разбираться в соцсетях!

Плюс педагог должен быть «в тренде»: если сидят, к примеру, все школьники в соцсетях учитель тоже должен уметь там общаться, чтобы как минимум знать, как это работает, как и какая там распространяется информация и пр.